# **Sterling Integrator**® Using the AS2 and HTTP TestNow Feature Version 5.1 **Sterling Commerce**

| Lineard Materials Dunnants of Stading Commence                                                                                                    |
|----------------------------------------------------------------------------------------------------|
| Licensed Materials - Property of Sterling Commerce                                                                                                    |
| © Copyright Sterling Commerce, an IBM Company 2000, 2010 All Rights Reserved.                                                                                                    |
| US Government Users Restricted Rights - Use, duplication or disclosure restricted by contract with Sterling Commerce                                                                                                    |
| Additional copyright information is located in the Sterling Integrator 5.1 Documentation Library: <a href="http://www.sterlingcommerce.com/Documentation/SI51/CopyrightPage.htm">http://www.sterlingcommerce.com/Documentation/SI51/CopyrightPage.htm</a> |

# **Contents**

| Verifying Trading Partner Profiles for HTTP and AS2  | 5  |
|------------------------------------------------------|----|
| How the TestNow Option Works                         |    |
| HTTP TestNow Functionality                           | 5  |
| AS2 TestNow Functionality                            | 6  |
| Multi-Organization AS2 TestNow Functionality         | 6  |
| Before Using the TestNow Option                      | 7  |
| Using the TestNow Option for AS2 and HTTP Profiles   | 8  |
| TestNow Messages and Troubleshooting Tips            | 10 |
| Additional TestNow Troubleshooting Tips              | 14 |
| Problems Accessing the TestNow Option                | 14 |
| TestNow Business Process Won't Run                   | 15 |
| HTTP Client Adapter Exception Status Report Messages | 15 |
| TestNow Runs Successfully But Production BP Fails    | 15 |

4

# **Verifying Trading Partner Profiles for HTTP and AS2**

The TestNow option enables you to verify that new or updated HTTP or AS2 profiles are working correctly before using the profiles in production.

The TestNow option is displayed on the Trading Partner Profile list screen for each profile that uses either basic HTTP transport or AS2, as shown in the following example:

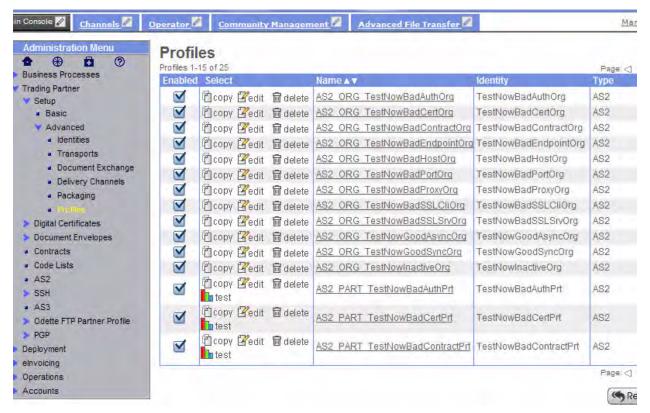

The TestNow option is also available on the Contracts page for AS2 profiles.

# **How the TestNow Option Works**

When you run the TestNow option for a specific AS2 or basic HTTP trading partner profile, it invokes one of two predefined business processes, TestNowHTTP.bpml or TestNowAS2.bpml. Each business process includes tests that verify profile configuration settings. As each test in the business process is completed, its results are shown on the TestNow monitor screen. The TestNow monitor is automatically displayed when you run TestNow. You can use the information displayed about each test to troubleshoot any problems found in the profile settings.

### HTTP TestNow Functionality

The HTTP TestNow option is driven by TestNowHTTP.bpml and performs the following tests:

◆ Invokes the framework TestNowProfileLookup.bpml.

◆ Tests whether the default HTTP Client adapter is enabled.

**Note:** The TestNow business processes use the default HTTP Client adapter configuration. If your production business process uses a different HTTP Client adapter configuration, it is possible that the business process will not run successfully. Always test an adapter configuration before using it in a production scenario.

- **♦** Tests the proxy connection if configured to use one.
- **♦** Tests the SSL connection if configured to use one.
- ◆ Tests the HTTP connection depending upon the profile configuration.
  - a. Invokes the HTTP Client Begin Session service.
  - b. Invokes the HTTP Client Method service to perform OPTIONS request.
  - c. Invokes the HTTP Client End Session service.

## AS2 TestNow Functionality

The AS2 TestNow option is driven by TestNowAS2.bpml and performs the following tests:

- ◆ Invokes the framework TestNowProfileLookup.bpml.
- ◆ Invokes the TestNowHTTP.bpml.
- ♦ Performs the appropriate AS2 tests depending upon the configuration.
  - a. Determines if the associated contract is enabled.
  - Invokes EDIINTPipelineBuild to verify message can be built.
     This step exercises the certificates if configured to be signed and encrypted.
  - c. Invokes the HTTP Client services to attempt sending the message.
  - d. Depending upon how the profile is configured for MDNs:
    - If no MDN processing specified: the test result shows N/A.
    - If synchronous MDN processing specified: executes the EDIINTPipelineParse to process the MDN received. This step exercises the certificates if configured for use.
    - If sync or async MDN processing specified: executes EDIINTAck to determine if the appropriate MDN was received.

**Note:** A default document is used as part of the AS2 tests. You cannot select the document to be sent as part of the AS2 tests.

### Multi-Organization AS2 TestNow Functionality

This section outlines the differences between single and multiple organization AS2 testing, and additional steps used for multi-organization AS2 testing.

- ◆ A simplified AS2 test business process, which does not perform retries, is used in place of the standard AS2 business processes.
- ◆ For the Advanced Profile UI and profiles with HTTP information:

- If there is only one contract associated with the selected profile (via AS2\_TRADEPART\_INFO), it is used as part of the test. If multiple contracts exist, you are prompted to select the contract you want to test.
- If no entries exist in AS2\_TRADEPART\_INFO, then contracts which have the selected profile on the consuming side are looked up. If only one contract exists, it is used in the test. If multiple contracts exist, you are prompted to select the contract you want to test.

### ♦ For the AS2 Wizard:

If there is only one relationship associated with the selected profile (via AS2\_TRADEPART\_INFO), it is used as part of the test. If multiple relationships exist, you are prompted to select the relationship you want to test.

♦ For the Relationship page:

The relationship indicates the contract used as part of AS2, so the link never has to redirect to the contract selection screen.

# **Before Using the TestNow Option**

- ♦ Always test new Sterling Integrator components, such as trading partner profiles, service configurations, or maps, on a test system and not on a production system.
- ◆ Contact your trading partner first and coordinate the test with them, so that their system is not impacted and their processing is not disrupted in any way.
- ◆ Before a user can run the TestNow option, you must add the TestNow permission to the user's account. By default, this permission is assigned only to Admin accounts and is not part of any permissions group. The only way for another user to see and use the TestNow option is for the permission to be assigned manually to the user account.

# Using the TestNow Option for AS2 and HTTP Profiles

Complete these steps to verify that new or updated HTTP or AS2 profiles are working correctly before using the profiles in production:

- 1. Select the profile you want to test in Sterling Integrator:
- ◆ From the Profiles page:
  From the Admin Console, select Trading Partner > Setup > Advanced > Profiles. In the List pane, click Go!.
- ◆ From the Contracts page:
  From the Admin Console, select **Trading Partner** > **Contracts**. In the List pane, click **Go!**.
- ◆ From the AS2 Trading Partner Configurations page: From the Admin Console, select **Trading Partner** > **AS2**. In the Search Profiles by Identity pane, click **Go!**.

**Note:** If you have a license to use Multiple Organizations for AS2, you can search by **Relationships** (using Organization and/or Profile) or by searching **Profiles by Identity**. From the Admin Console, select **Trading Partner** > **AS2**, then search by Relationships or Profiles by Identity and click **Go!**.

2. Select **TestNow** to the left of the profile to be tested. This warning message is displayed:

WARNING: Running a test on a production system can have a negative impact on your trading partner's system. Make sure you are coordinating with your trading partner before running a test. Are you ready to run the test?

**Note:** This icon will only be displayed for AS2 profiles and profiles which contain an HTTP transport.Click **OK** to begin the test, or **Cancel** if you are not ready.

The TestNow summary page is displayed. Each individual test that the system performs is listed along with its result: Passed, Failed, Warning, Running, or N/A.

The following example TestNow summary page shows the results for a profile that uses the HTTP transport:

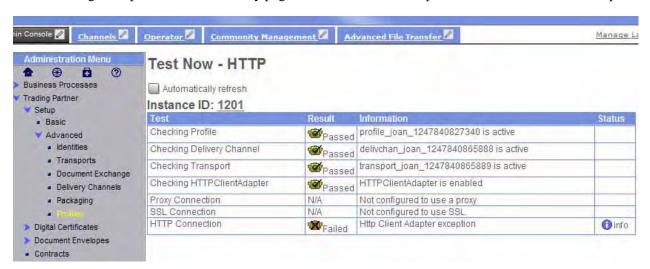

The N/A result indicates that a specific test is not required for this profile. For example, if a profile does not use SSL, the SSL connection test is not run and the result N/A is displayed.

If a test result is Failed, click **info** in the test's Status field to see the status report, which contains additional details about the error.

The following example status report shows the detail for the failed HTTP connection test in the previous screen. You can use the information provided on this screen to assist in troubleshooting the error.

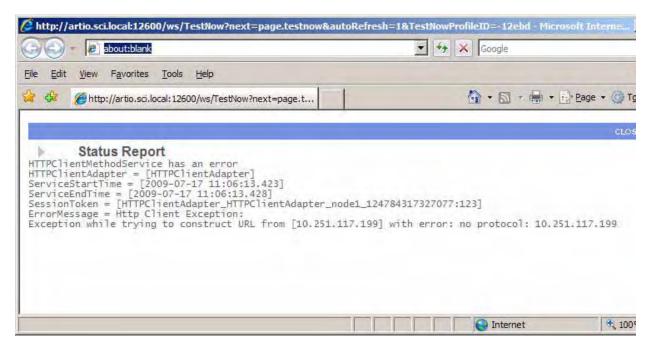

Once you have resolved any errors and edited the profile, you can rerun the TestNow option to verify that the issues have been corrected.

# **TestNow Messages and Troubleshooting Tips**

The following table includes the status messages generated during Testnow for HTTP and AS2. Following the table are additional troubleshooting tips to assist you in getting your trading partner profiles up and running.

| Test                         | Outcome | Message                                                                                                    | Explanation/Action to take                                                                                                    |
|------------------------------|---------|----------------------------------------------------------------------------------------------------|----------------------------------------------------------------------------------------------------|
| Checking Profile             | Success | Profile <pre>profile name&gt; is active</pre>                                                                                                    | None                                                                                                    |
|                              | Failure | Profile <pre><pre>/ Profile <pre>/ Profile <pre>/ P</pre></pre> | Verify profile is enabled. Enable the profile on the Trading Partner > Advanced > Profiles list or search results.                                             |
| Checking Delivery<br>Channel | Success | <pre><delivchan_delivery_channel_name> is active</delivchan_delivery_channel_name></pre>                                                                                                    | None                                                                                                    |
|                              | Failure | <pre><delivchan_delivery_channel_name> is not active</delivchan_delivery_channel_name></pre>                                                                                                    | Verify delivery channel is enabled. Enable the channel on the Trading Partner > Advanced > Delivery Channels list or search results.                           |
| Checking Certificates        | Success |                                                                                                    | None                                                                                                    |
|                              | Failure | Certificate Information not valid                                                                                                    | Expired certificate building outbound message. Check signing and exchange certificate used in organization profile.                                            |
|                              | Failure | Error: decryption-failed                                                                                                    | Receive MDN test warning (MDN received but with errors). Expired certificate when parsing MDN. Check signing and exchange certificate used in partner profile. |
| Checking Transport           | Success | <transport_transport_name> is active</transport_transport_name>                                                                                                    | None                                                                                                    |
|                              | Failure | <transport_transport_name> is not active</transport_transport_name>                                                                                                    | Verify the transport is enabled. Enable the transport on the Trading Partner > Advanced > Transports list or search results.                                   |

| Test                          | Outcome | Message                                     | Explanation/Action to take                                                                                                    |
|-------------------------------|---------|---------------------------------------------|----------------------------------------------------------------------------------------------------|
| Checking<br>HTTPClientAdapter | Success | HTTPClientAdapter is enabled                | None This verifies that the <u>default</u> HTTP Client adapter configuration is enabled.                                                                                                    |
|                               | Failure | HTTPClientAdapter NOT enabled               | Verify the HttpClientAdapter is enabled. Enable the default HTTP Client adapter configuration shipped with the application (this is the configuration used by TestNow).                                                                                                    |
|                               |         |                                             | This indicates that the default HTTP Client adapter configuration has been disabled somehow. Go to Deployment > Services > Configuration, and list the HTTP Client adapter configurations in the system. In the results, check Enabled next to the default HTTP Client adapter configuration, which is named HTTP Client Adapter. |
| Checking Contracts            | Success | <contract name=""> is active</contract>     | None                                                                                                    |
|                               | Failure | <contract name=""> is not active</contract> | Verify contract is enabled.                                                                                                    |

| Test             | Outcome | Message                                                                                            | Explanation/Action to take                                                                                                    |
|------------------|---------|----------------------------------------------------------------------------------------------------|----------------------------------------------------------------------------------------------------|
| Proxy Connection | Success | Completed successfully                                                                             | None                                                                                                    |
|                  | N/A     | Not configured to use a proxy                                                                      | Indicates that no proxy server was defined in the profile.                                                                                                    |
|                  | Failure | Unknown Host                                                                                       | Verify the host information entered in<br>the Firewall Proxy field of the<br>configuration, and that the format of<br>that field is <host address="" –<br="">mandatory&gt;[,<port –<br="">optional][,<user>,<psw>]</psw></user></port></host>          |
|                  |         |                                                                                                    | There are four possible values, separated by commas. The last two, if specified, are used for basic authentication.                                                                                                    |
|                  |         |                                                                                                    | Examples:                                                                                                    |
|                  |         |                                                                                                    | • localhost                                                                                                    |
|                  |         |                                                                                                    | ◆ localhost,80                                                                                                    |
|                  |         |                                                                                                    | ◆ localhost,80,authuser,authpsw                                                                                                    |
|                  | Failure | 401:Unauthorized                                                                                   | Invalid basic proxy authentication. Check username and password used for proxy basic authentication                                                                                                    |
|                  | Failure | Error                                                                                              | Check status report and the Application logs for more information. The logs are located in the logs folder beneath the Application <install_dir>. In particular, you may want to check the system.log, Perimeter.log, and httpclient.log</install_dir> |
|                  | Failure | Unknown host - <transport adapter="" global="" proxy=""  ="">: <proxy name=""></proxy></transport> | Verify the proxy host specified in either the transport, adapter, or global proxy.                                                                                                    |
|                  |         | Example: Unknown Host – transport proxy: invalid.proxy.name                                        |                                                                                                    |

| Test           | Outcome | Message                   | Explanation/Action to take                                                                                                    |
|----------------|---------|---------------------------|----------------------------------------------------------------------------------------------------|
| SSL Connection | Success | Completed successfully    | None                                                                                                    |
|                | N/A     | Not configured to use SSL | Indicates that SSL was not selected during profile configuration.                                                                                                    |
|                | Failure | Unknown Host              | Indicates a problem with the host information specified in the endpoint.                                                                                                    |
|                | Failure | SSL Handshake Failure     | The profile is configured to perform SSL but could not establish an SSL connection, possible causes include:                                                                                                    |
|                |         |                           | <ul> <li>The server is not configured to<br/>do SSL</li> </ul>                                                                                                    |
|                |         |                           | <ul> <li>Problem with the security credentials</li> </ul>                                                                                                    |
|                |         |                           | <ul> <li>Problem with certificates used<br/>with SSL</li> </ul>                                                                                                    |
|                | Failure | Error                     | Check status report and the Application logs for more information. The logs are located in the logs folder beneath the Application <install_dir>. In particular, you may want to check the system.log, Perimeter.log, and httpclient.log</install_dir> |
|                | Failure | Server may require SSL    | The client was not configured to perform SSL, but the server is expecting it. Verify the SSL configuration information with the host.                                                                                                    |

| Test            | Outcome | Message                                                                         | Explanation/Action to take                                                                                   |
|-----------------|---------|---------------------------------------------------------------------------------|----------------------------------------------------------------------------------------------------|
| HTTP Connection | Success | Completed successfully                                                          | None                                                                                                    |
|                 | Failure | Unknown Host                                                                    | Indicates a problem with the host information specified in the endpoint.                                     |
|                 | Failure | Server may require SSL                                                          | Indicates that this profile is not configured for SSL, but that this server may require you to use SSL.      |
|                 | Failure | Handshake Failure                                                               | The profile is configured to perform SSL but could not establish an SSL connection, Possible causes include: |
|                 |         |                                                                                 | <ul> <li>The server is not configured to<br/>do SSL</li> </ul>                                               |
|                 |         |                                                                                 | <ul> <li>Problem with the security credentials</li> </ul>                                                    |
|                 |         |                                                                                 | <ul> <li>Problem with certificates used<br/>with SSL</li> </ul>                                              |
|                 | Failure | Error                                                                           | Check status report for more information.                                                                    |
|                 | Failure | 404:Not Found                                                                   | Invalid endpoint HTTP connection test. Verify endpoint specified in the transport is correct.                |
|                 | Failure | Unknown host                                                                    | Invalid host HTTP connection test.<br>Verify host specified in the transport<br>is correct.                  |
|                 | Failure | Error. Status report contains "Could not complete connection to specified host" | Invalid port HTTP connection test. Verify the port specified in the transport is correct.                    |

# **Additional TestNow Troubleshooting Tips**

If you run the TestNow option for a trading partner profile and it fails, first review the TestNow Messages table to see if the resolution is covered there. If not, here are some other possible issues and resolutions:

# Problems Accessing the TestNow Option

- ◆ User cannot see the TestNow icon on the Trading Partner Profile list or AS2 Profile list screen. Verify that the user has the TestNow permissions assigned to their account.
  - a. On the Admin Console, select **Accounts** > **User Accounts** to see the Accounts page.
  - b. Search for the user account and click the name in the search results to see that account's settings.

c. Check that the TestNow permission is assigned.

### TestNow Business Process Won't Run

When you invoke TestNow, the following error is displayed: "The TestNow business process is disabled"

The TestNowHTTP business process is enabled by default, but may have been disabled by another user. To resolve the issue, re-enable the business process:

- a. On the Admin Console, select **Business Processes** > **Manager**.
- b. Search for the TestNowHTTP business process and click **Execution Manager** for that business process in the search results list.
- c. On the Control Business Process Execution screen, check **Enable** for the business process.

# HTTP Client Adapter Exception Status Report Messages

If TestNow fails at the HTTP Server Connection step with the message "HTTP Client Adapter exception," check the information in the status report for more details, which can include the following messages:

◆ Error Message: HTTP Client exception: Exception while trying to construct URL from <ip address> with error: no protocol: <ip address>

Verify that the endpoint used in the profile is valid. For the HTTP connection test to complete successfully, the business process has to be able to contact the trading partner's HTTP server. The endpoint must include the following:

- Communication protocol (in this case, it must be HTTP or HTTP/s)
- Trading partner IP address or fully qualified domain name
- Trading partner port (optional)

in this format:

HTTP://<ip address>:<port>

HTTP/s://<ip address>:<port>

On the Admin Console, verify that the endpoint is correct and in the correct format by selecting **Trading Partner** > **Setup** > **Advanced** > **Transports**, list the transports, and click **Edit** next to the desired transport. Page through the wizard and add or change the value in the endpoint field so that it is in the correct format.

◆ Error Message: HTTP Client exception: ResponseTimeoutSpecified [0] is out of required range between 1 and 999999 secs!

Go to **Trading Partner** > **Advanced** > **Transports**. List the transports, and select **Edit** for the transport to be corrected. Change the response timeout to a valid value (between 1 and 999999 seconds).

## TestNow Runs Successfully But Production BP Fails

♦ A trading partner profile runs with TestNow option successfully. However, when the same profile is used in production, the business process fails.

The TestNow business processes use the default HTTP Client adapter configuration. If your production business process uses a different HTTP Client adapter configuration, check for differences between the default and your new production configurations of the adapter. You can also try running the business process using the default HTTP Client adapter configuration to help isolate the issue.